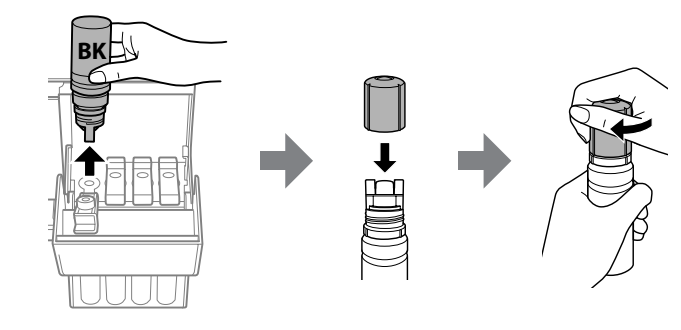

**□ Inkoust může zůstat v nádobce. Zbývající inkoust lze využít později.** O Nenechávejte nádobku s inkoustem vloženou, protože může dojít k

O Az Epson nem garantálhatja a nem eredeti tintapatronok minőségét és megbízhatóságát. A nem eredeti tintapatronok olyan károkat okozhatnak,

amelyekre az Epson garanciája nem vonatkozik.

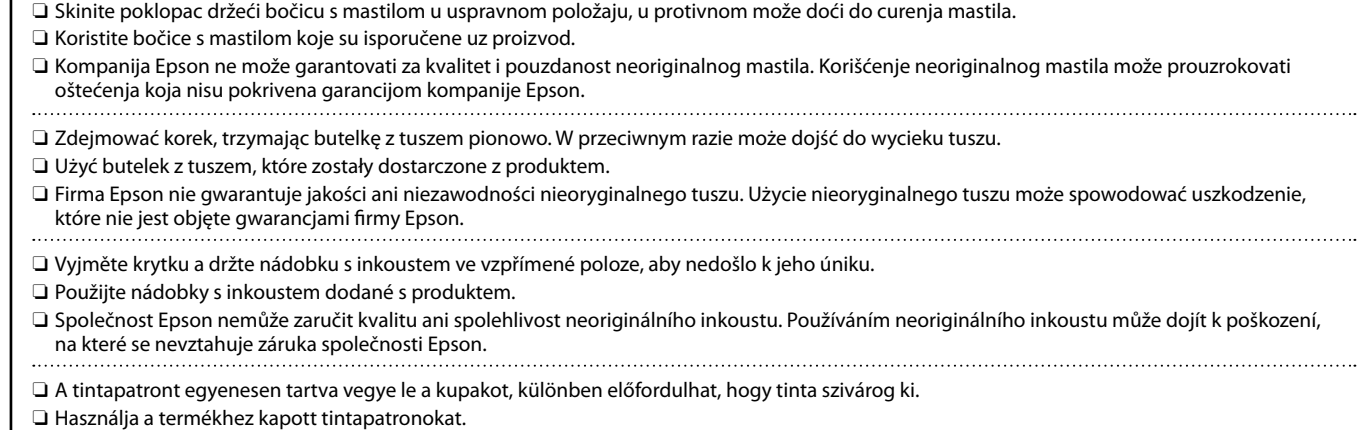

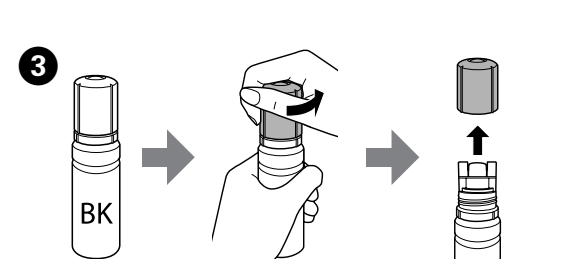

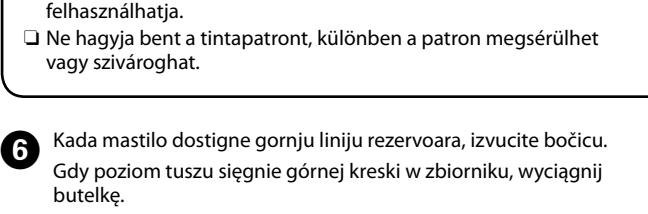

Maradhat némi tinta a patronban. A megmaradt tintát később

Vytiskne se vzorek kontroly trysek. Zkontrolujte vytištěný vzorek kontroly trysek a prověřte, zda nejsou trysky tiskové hlavy ucpané. A rendszer kinyomtatja a fúvókákat ellenőrző mintázatot. Ellenőrizze a fúvóka-ellenőrző mintázaton, hogy a nyomtatófej  $\qquad \qquad \oplus$  $\bullet$  Pokrenite čišćenje glave za štampanje. Čišćenje glave za štampanje<br>koristi malo mastila iz svih rezervoara za mastilo. koristi malo mastila iz svih rezervoara za mastilo. Uruchom czyszczenie głowicy. Czyszczenie głowicy drukującej powoduje zużycie niewielkiej ilości tuszu ze wszystkich zbiorników Spusťte čištění tiskové hlavy. Při čištění tiskové hlavy se používá část inkoustu ze všech nádržek s inkoustem. Futtassa le a nyomtatófejek tisztítását! A nyomtatófej megtisztításának művelete az összes tartályból felhasznál némi tintát. ∶ 5<br>∶sec  $-\bigcirc$  $\binom{3}{m}$ Ako je preostalo mastila u svakoj bočici, dopunite<br>
rezervoar sa mastilom Pogledajte korake @ do **0** rezervoar sa mastilom. Pogledajte korake  $\bullet$  do  $\bullet$ . Jeśli w każdej butelce jest jeszcze tusz, uzupełnij zbiorniki z tuszem. Patrz czynności z punktów od  $\bigcirc$  do  $\bigcirc$ . Pokud v jednotlivých láhvích zbývá inkoust, doplňte inkoustovou nádržku. Viz kroky @ až **@**. Amennyiben a tintapatronokban maradt még tinta, töltse fel a tintatartályt. Lásd a @-© lépéseket. **ES** Posetite internet stranicu ili koristite priloženi CD za korisnike<br>Windowsa da biste instalirali softver. Kada se to završi, štampa Windowsa da biste instalirali softver. Kada se to završi, štampač je Odwiedź witrynę lub użyj dostarczonego dysku CD dla użytkowników systemu Windows, aby zainstalować oprogramowanie. Po wykonaniu tych czynności drukarka jest gotowa do pracy. Navštivte webovou stránku nebo použijte disk CD dodávaný uživatelům systému Windows k instalaci softwaru. Po dokončení této operace je tiskárna připravena k použití. A szoftver telepítéséhez látogasson el a weboldalra vagy használja a Windows felhasználóknak biztosított CD-t. Ha kész, a nyomtató **http://epson.sn**

v opačném případě by inkoust mohl vytéct.

jejímu poškození nebo k úniku inkoustu.

O **Ha a tintapatront a megegyező szín töltőportjába illeszti, a tinta elkezd folyni, majd automatikusan leáll, ha a tinta elérte a felső** 

**vonalat.**

O Ha a tinta nem kezd el a tartályba áramolni, akkor vegye ki a tintapatront, majd ismételten helyezze be. Ha a tinta elérte a felső vonalat, ne távolítsa el és illessze be újra a tintapatront; a tinta

kifolyhat.

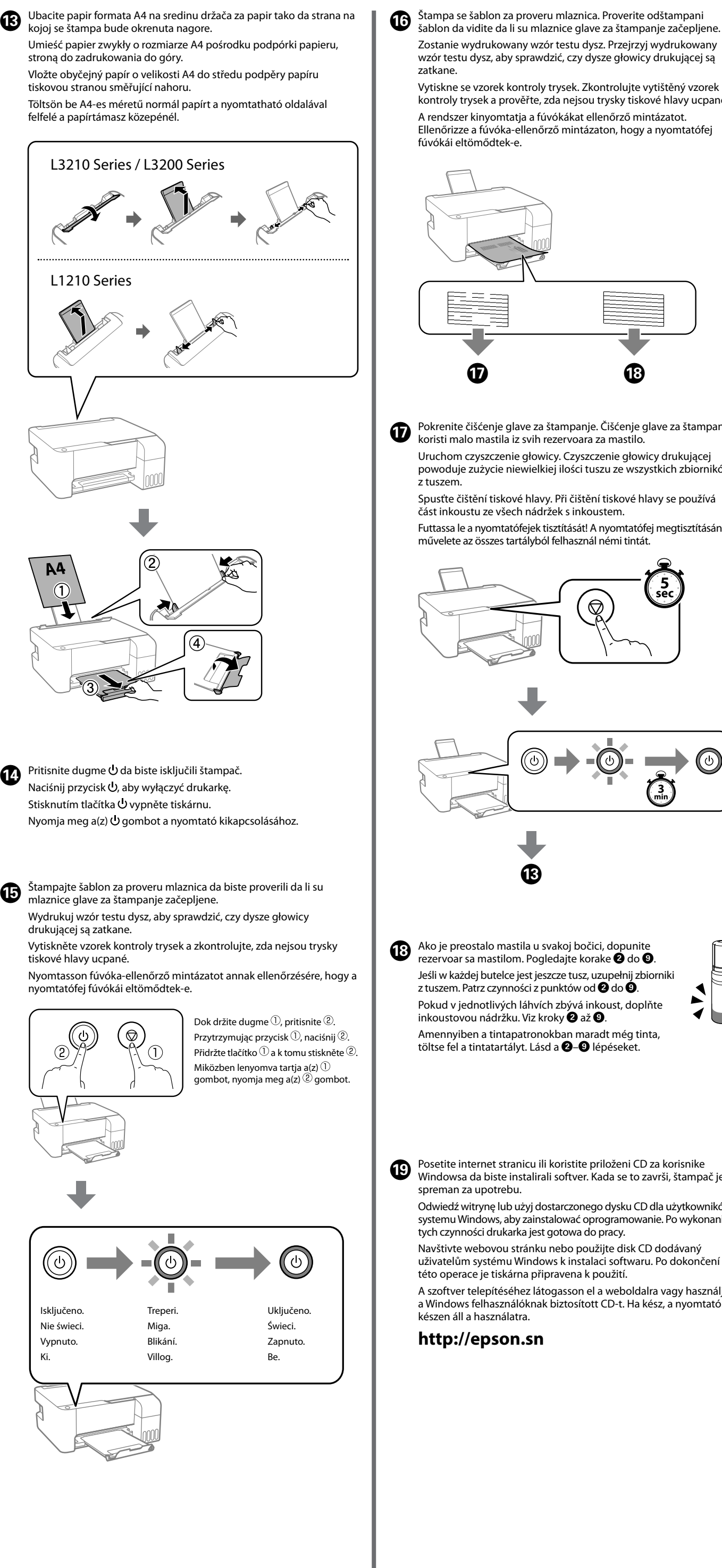

Když inkoust dosáhne horní hladiny zásobníku, nádobku vytáhněte. Ha a tinta eléri a tartály felső vonalát, húzza ki a patront.

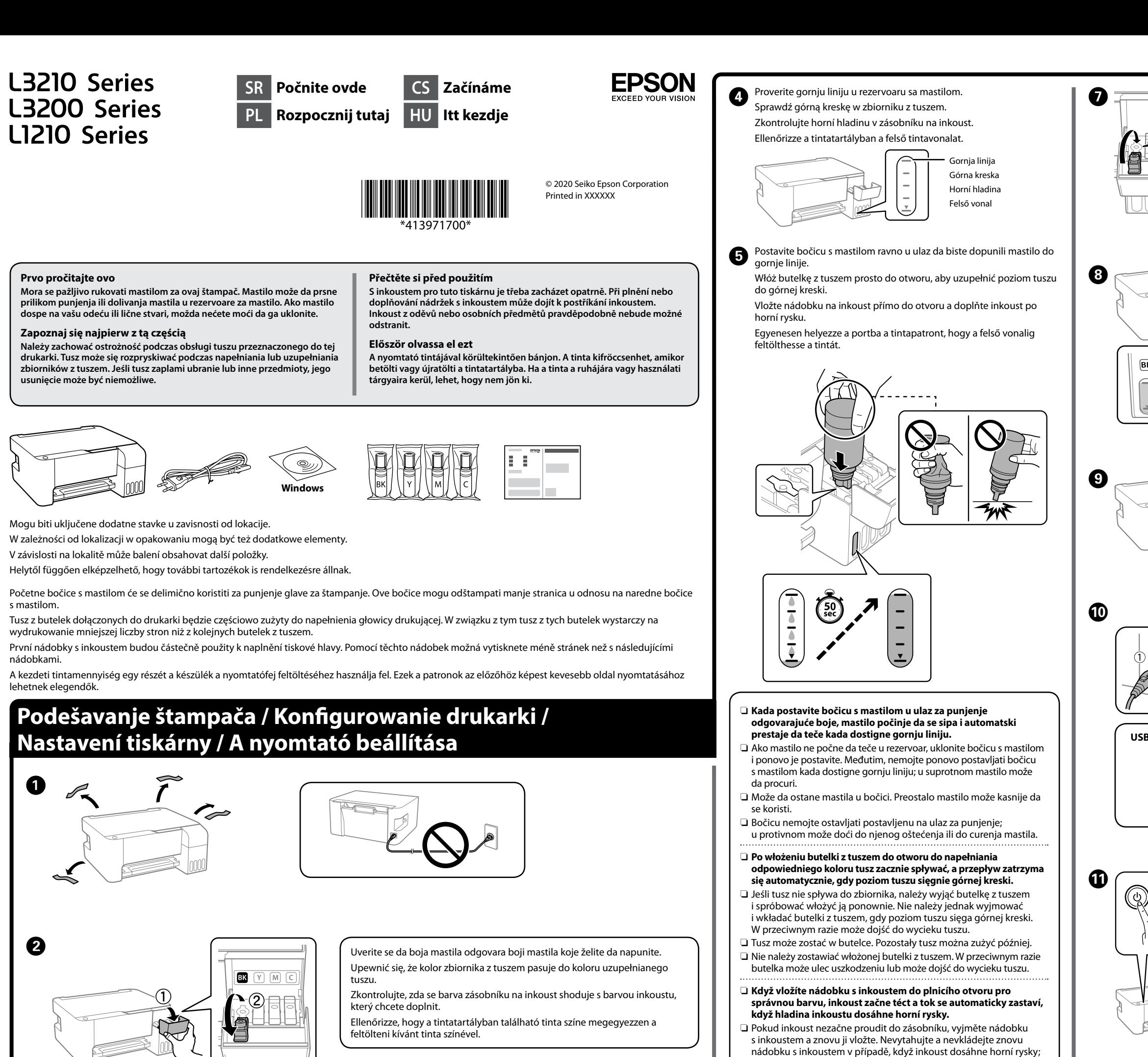

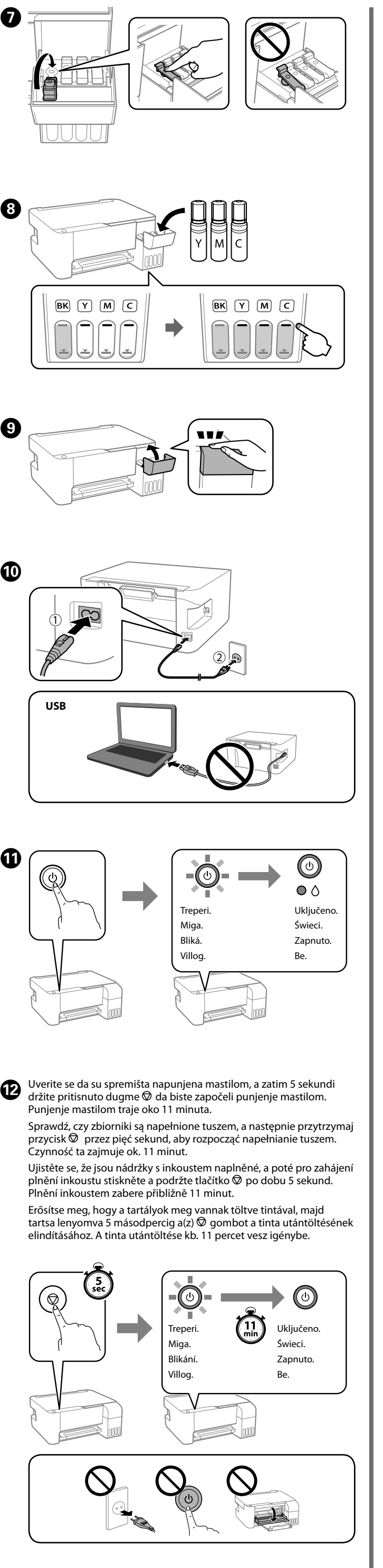

Windows® is a registered trademark of Microsoft Corporation.

Maschinenlärminformations-Verordnung 3. GPSGV: Der höchste Schalldruckpegel beträgt 70 dB(A) oder weniger gemäss EN ISO 7779.

Das Gerät ist nicht für die Benutzung im unmittelbaren Gesichtsfeld am Bildschirmarbeitsplatz vorgesehen. Um störende Reflexionen am Bildschirmarbeitsplatz zu vermeiden, darf dieses Produkt nicht im unmittelbaren Gesichtsfeld platziert werden.

Для пользователей из России срок службы: 5 лет.

AEEE Yönetmeliğine Uygundur. Ürünün Sanayi ve Ticaret Bakanlığınca tespit ve ilan edilen kullanma ömrü 5 yıldır.

Tüketicilerin şikayet ve itirazları konusundaki başvuruları tüketici mahkemelerine ve tüketici hakem heyetlerine yapılabilir.

- Üretici: SEIKO EPSON CORPORATION
- Adres: 3-5, Owa 3-chome, Suwa-shi, Nagano-ken 392-8502 Japan Tel: 81-266-52-3131 Web: http://www.epson.com/

The contents of this manual and the specifications of this product are subject to change without notice.

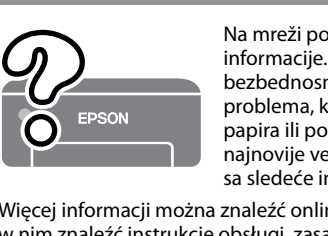

Proverite nivoe mastila. Ako su neki nivoi mastila ispod donje linije, pogledajte korake od @ do @ na prvoj strani da biste dopunili rezervoar. Sprawdź poziomy tuszu. Jeśli dowolny z poziomów tuszu jest poniżej dolnej kreski, uzupełnij tusz w zbiorniku, wykonując czynności z punktów od @ do **O** na pierwszej stronie.

## **http://epson.sn**

**Kodovi bočica s mastilom / Kody butelek z tuszem / Kódy nádobek s inkoustem / Tintapatron‑kódok**

# Za Evropu / Europa / Pro Evropu / Európai vásárlók számára BK | C | M | Y 103

Zkontrolujte hladiny inkoustu. Pokud jsou hladiny některých inkoustů pod spodní ryskou, projděte si kroky @ až @ na přední straně a zásobník doplňte. Ellenőrizze a tintaszinteket. Amennyiben bármelyik tinta szintje az alsó vonal alá esik, a tartály feltöltéséhez kövesse az első oldalon található @-@ lépéseket.

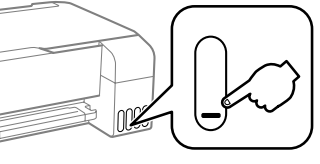

**Uklanjanje zaglavljenog papira / Usuwanie zaciętego papieru / Odstranění zablokovaného papíru / Papírelakadás elhárítása**

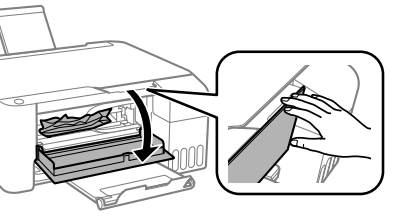

 $\bf\Omega$ 

Za zemlje izvan Evrope / Poza Europą / Oblasti mimo Evropu / Európán kívüli vásárlók számára

Za Evropu / Europa / Evropa / Európai vásárlók számára  **http://www.epson.eu/support**

 **http://support.epson.net/**

## **Otklanjanje problema / Rozwiązywanie problemów / Řešení problémů / Hibaelhárítás**

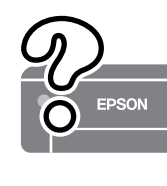

**Skladištenje i transportovanje / Przechowywanie i transportowanie / Skladování a přeprava / Tárolás és szállítás**

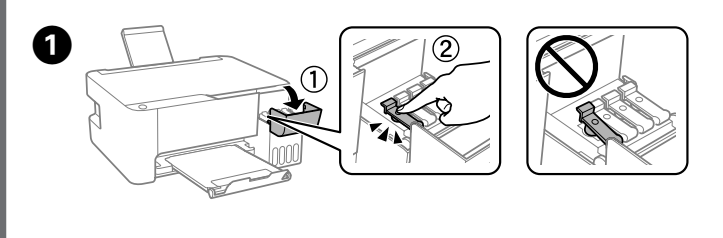

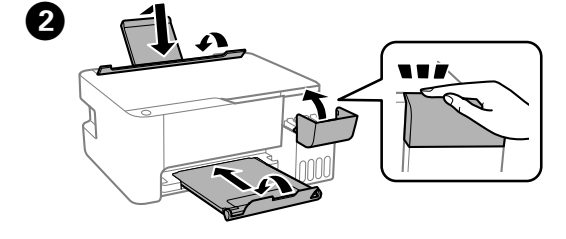

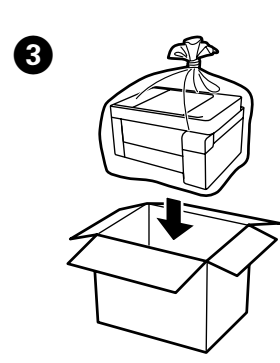

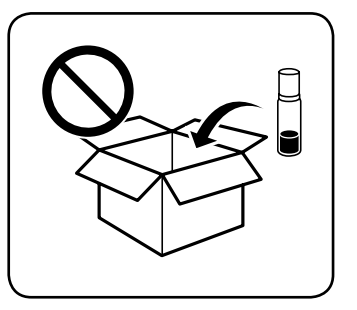

**Provera nivoa mastila i dolivanje mastila / Sprawdzanie poziomów tuszu i uzupełnianie go /**

**Kontrola hladin inkoustů a doplnění inkoustu /**

**A tintaszintek ellenőrzése és a tinta újratöltése**

> BK | C | M | Y 003

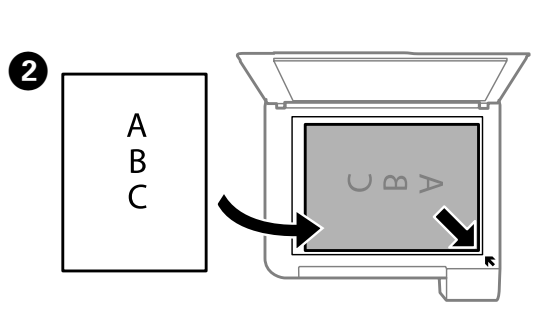

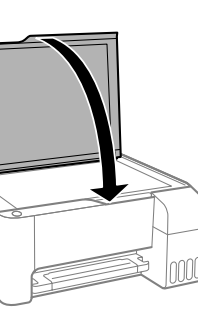

 $\boldsymbol{\Theta}$ 

**D** Pritisnite dugme  $\mathbb{B}^{\uparrow}$  ili  $\mathbb{B}^{\uparrow}$  da biste započeli kopiranje. Naciśnij przycisk  $\text{d}\!\!\;\mathbb{B}^{\!\!\circ}$ lub  $\text{d}\!\!\;\mathbb{B}^{\!\!\circ}$ , aby rozpocząć kopiowanie. Pro zahájení kopírování stiskněte prosím  $\bm \Xi^{\!\circ}$ nebo $\bm \Xi^{\!\circ}$ . Nyomja meg a(z)  $\text{S}^*$  vagy  $\text{S}^*$  gombot a másolás megkezdéséhez.

> Na mreži pogledajte *Korisnički vodič* za detaljnije informacije. Pružiće vam uputstva za upotrebu, bezbednosna uputstva i informacije o rešavanju problema, kao što su otklanjanje zaglavljenog papira ili podešavanje kvaliteta štampanja. Sve najnovije verzije priručnika možete da preuzmete sa sledeće internet stranice.

Więcej informacji można znaleźć online w *Przewodniku użytkownika*. Można w nim znaleźć instrukcje obsługi, zasady bezpieczeństwa i informacje o rozwiązywaniu problemów, takie jak usuwanie zaciętego papieru lub dostosowywanie jakości druku. Najnowsze wydania wszystkich podręczników można znaleźć w następującej witrynie.

Podrobné informace naleznete v *Uživatelské příručce* online. Takto získáte pokyny k obsluze, zabezpečení a řešení problémů, například pro odstraňování zaseknutého papíru nebo úpravu kvality tisku. Na následující webové stránce získáte nejaktuálnější verze všech příruček.

Részletes információkért tekintse meg az online *Használati útmutatót*. Ebben olyan üzemeltetési, biztonsági és hibaelhárítási utasítások találhatók, mint a papírelakadás megszüntetése, illetve a nyomtatási minőség beállítása. Az útmutatók legújabb változatai az alábbi weboldalról érhetők el.

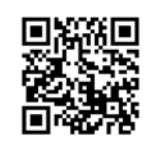

Za Aziju / Azja / Pro Asii / Ázsiai vásárlók számára

Da biste bili sigurni koliko je mastila preostalo, vizuelno proverite nivoe mastila u svim rezervoarima štampača. Duže korišćenje štampača kada je nivo mastila ispod donje linije može da ošteti štampač.

Aby potwierdzić rzeczywisty poziom pozostałego tuszu, należy wzrokowo sprawdzić poziom tuszu we wszystkich zbiornikach drukarki. Dłuższe używanie drukarki, gdy poziom tuszu spadnie poniżej dolnej kreski, może spowodować uszkodzenie drukarki.

Chcete-li potvrdit aktuální stav zbývajícího inkoustu, zkontrolujte pohledem hladiny všech inkoustů v zásobnících tiskárny. Když se hladina inkoustu nachází pod dolní ryskou, mohlo by při dalším používání tiskárny dojít k jejímu poškození.

A hátralevő tinta mennyiségéről úgy győződhet meg, ha a nyomtató tartályainál szemrevételezéssel ellenőrzi a tintaszintet. Ha továbbra is használja a nyomtatót, amikor a tintaszint már az alsó vonal alatt van, a nyomtató károsodhat.

Korišćenje drugog originalnog Epson mastila koje nije naznačeno može da prouzrokuje oštećenje koje nije pokriveno garancijama kompanije Epson.

Użycie oryginalnego tuszu firmy Epson innego niż wymienione tutaj tusze może być przyczyną uszkodzenia nieobjętego gwarancją firmy Epson. Použití jiného originálního inkoustu Epson než specifikovaného inkoustu může způsobit poškození, na které se nevztahují záruky společnosti Epson.

A megadottól eltérő eredeti Epson tinta is olyan károkat okozhat a készülékben, amire az Epson garancia nem vonatkozik.

> **Podrška / Pomoc techniczna / Podpora / Támogatás**

- O Uverite se da je bočica s mastilom uspravna kada pričvršćujete zatvarač. Odvojeno stavite štampač i bočicu u plastičnu vreću i držite štampač u horizontalnom položaju tokom transporta. U suprotnom, može doći do curenja mastila.
- $\Box$  Ako kvalitet štampe opadne prilikom sledećeg štampanja, očistite i poravnajte glavu za štampanje.
- O Podczas dokręcania korka trzymać butelkę pionowo. Podczas przechowywania i transportowania umieścić drukarkę i butelkę w osobnych workach z tworzywa oraz utrzymywać drukarkę w poziomie. W przeciwnym razie może dojść do wycieku tuszu.
- $\Box$  Jeśli jakość druku spadnie podczas kolejnego drukowania, oczyścić głowicę drukującą i wyrównać ją.
- O Při utahování víčka držte lahvičku s inkoustem ve vzpřímené poloze. Umístěte tiskárnu a lahvičku do plastového sáčku zvlášť a při skladování a přepravě udržujte tiskárnu ve vodorovné poloze. V opačném případě může inkoust vytéct.
- O Pokud se kvalita tisku při následujícím tisku zhoršila, vyčistěte a zarovnejte tiskovou hlavu.
- $\Box$  A kupak lezárásakor minden esetben egyenesen tartsa a tintapatront. Tároláskor és szállításkor helyezze a nyomtatót és a patront egy-egy külön műanyag zacskóba, és a nyomtatót mindig tartsa vízszintesen. Máskülönben kifolyhat a tinta. O Ha a nyomtatási minőség a következő alkalommal romlik, tisztítsa

meg és állítsa be a nyomtatófejet.

D

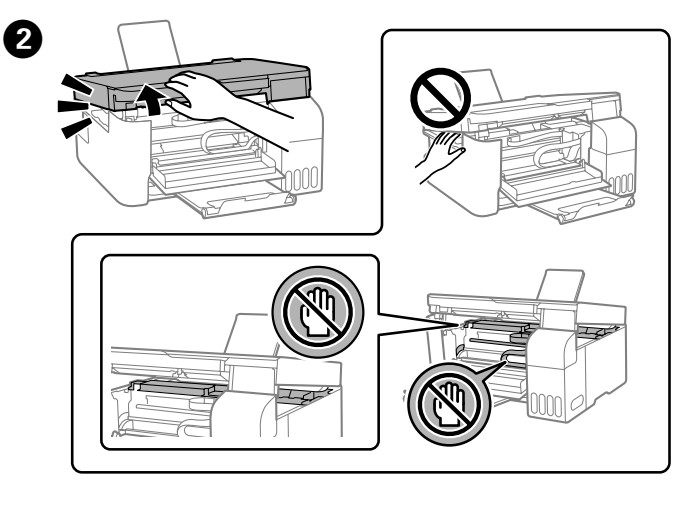

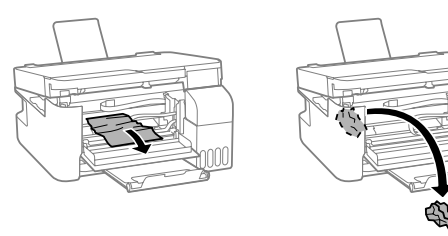

 $\boldsymbol{\Theta}$ 

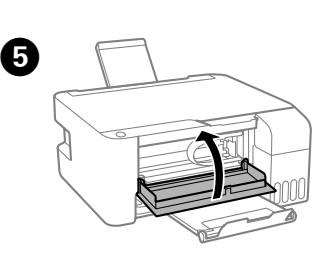

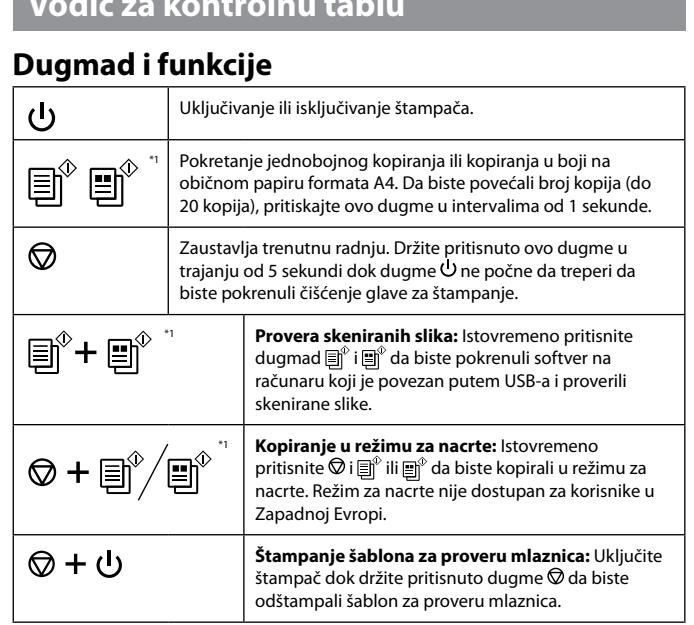

**Vodič za kontrolnu table** 

\*1 : Samo za serije L3210 i L3200.

### **Razumevanje indikacionih lampica**

# $\bigcirc$  : Uključeno  $\bigcirc$  =  $\bigcirc$  = : Treperi

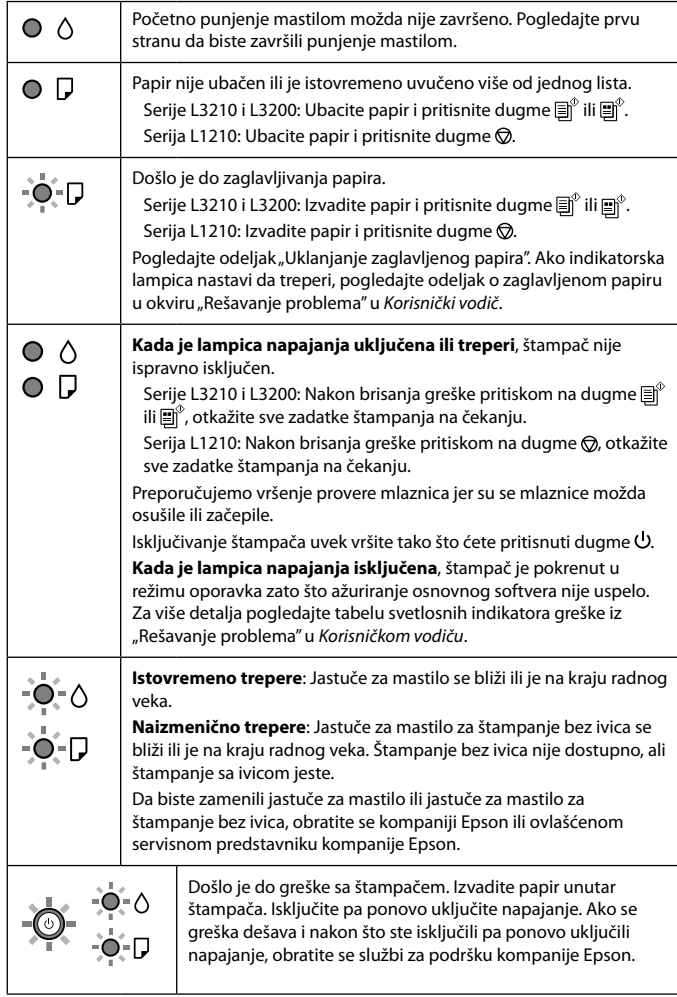

## **Pokyny k použití ovládacího panelu Tlačítka a funkce**

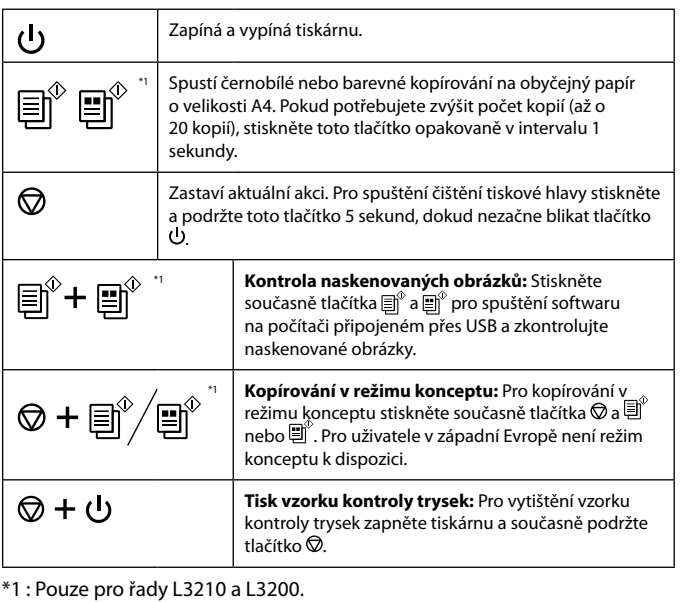

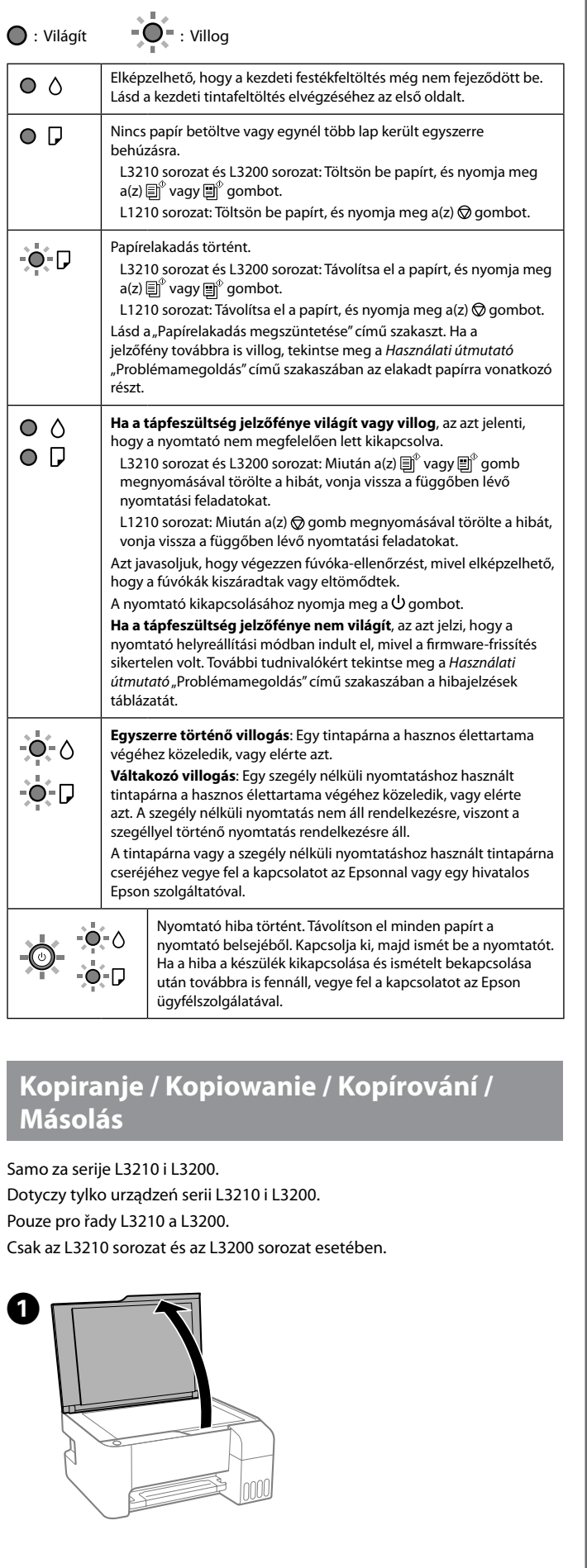

### **Popis indikátorů**

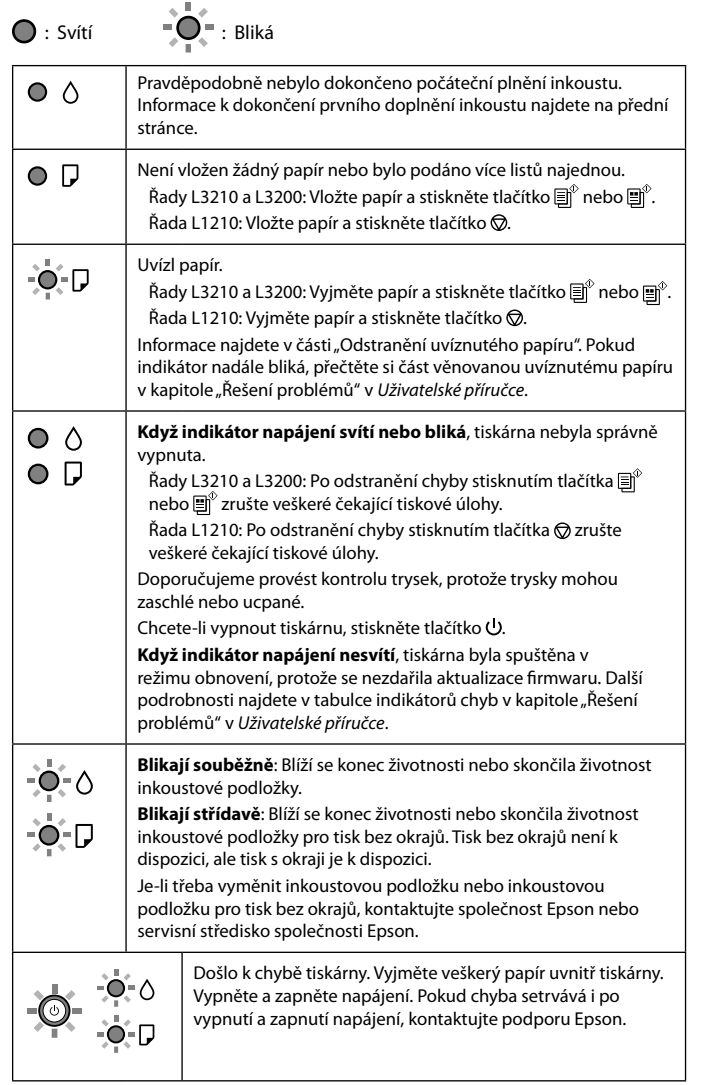

# **Przewodnik po panelu sterowania**

#### **Przyciski i funkcje**

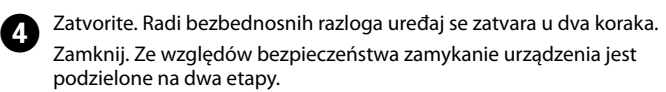

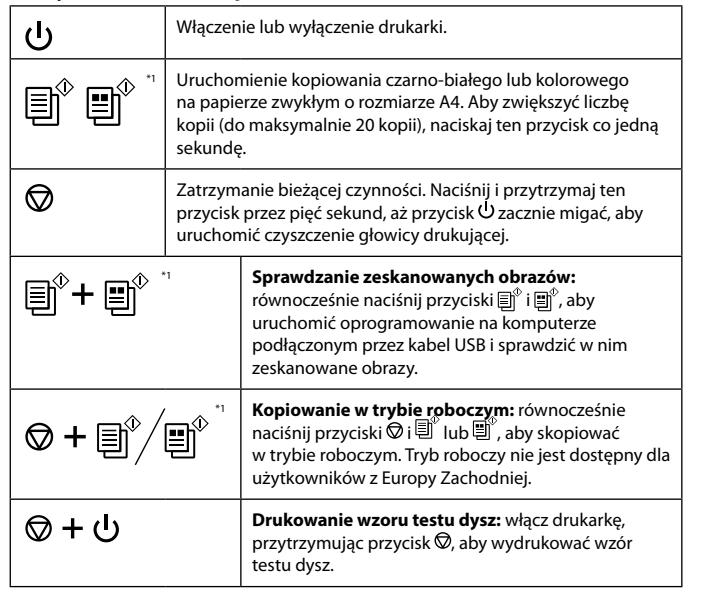

\*1 : Dotyczy tylko urządzeń serii L3210 i L3200.

#### **Odczytywanie wskaźników**

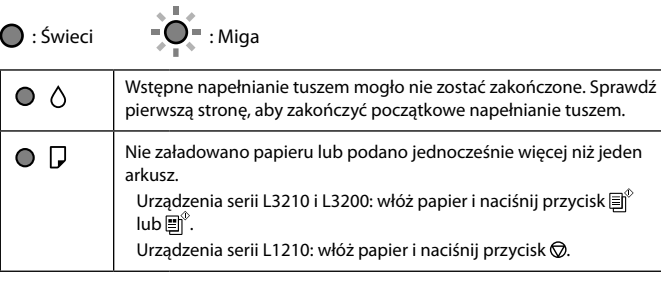

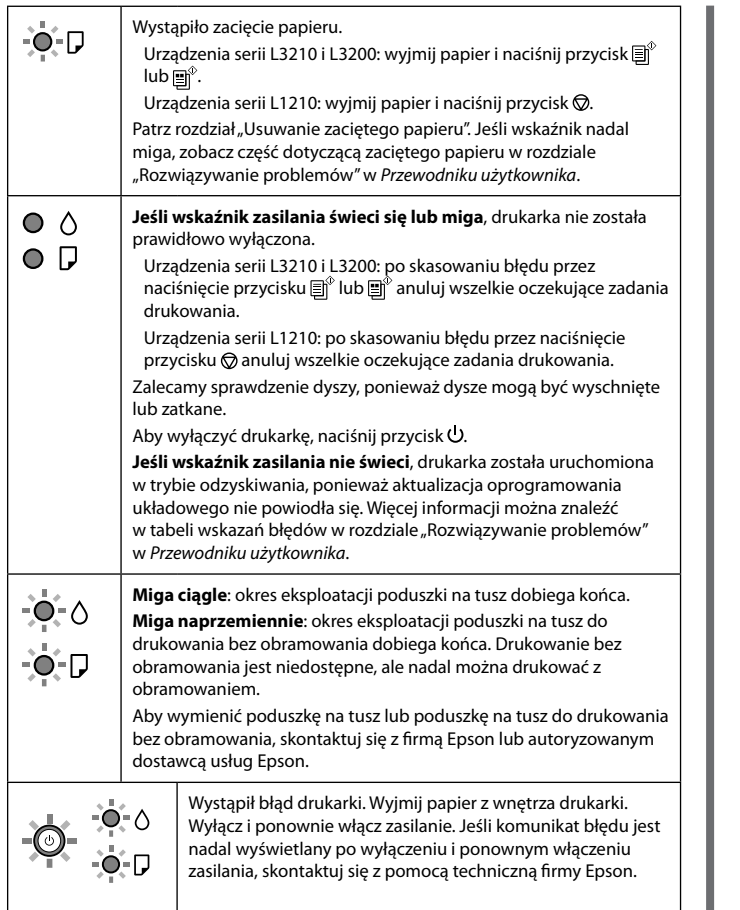

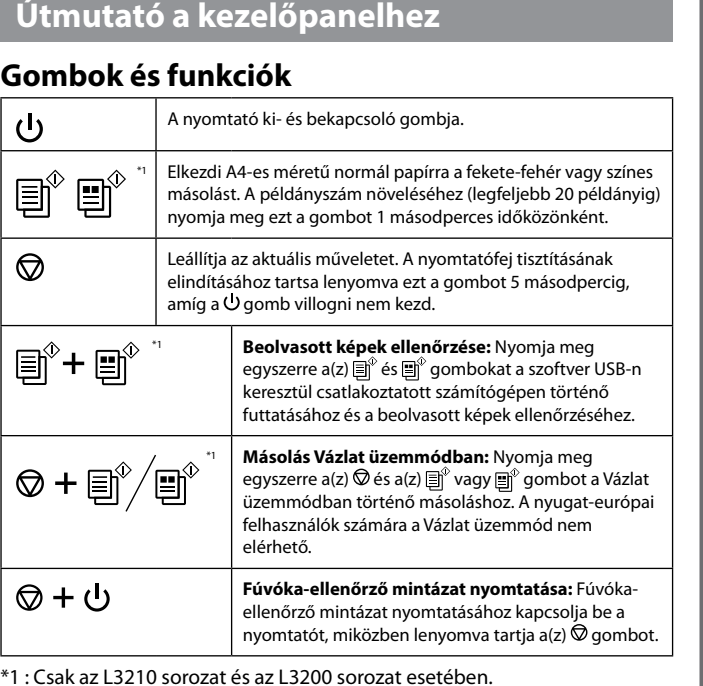

## **A jelzőfények jelentése**

Zavřít. Z bezpečnostních důvodů se tiskárna zavírá ve dvou krocích. Zárja le. Az egység biztonsági okokból két lépésben záródik.

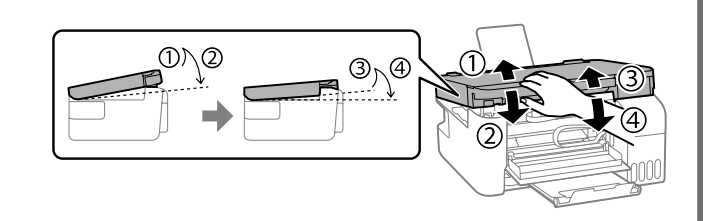

Uređaj mora biti potpuno zatvoren pre nego što ga ponovo otvorite. Urządzenie należy zamknąć całkowicie, aby umożliwić jego ponowne otwarcie.

Aby bylo možné tiskárnu znovu otevřít, je nutné ji nejprve zcela zavřít. Az egységet előbb teljesen le kell zárni, hogy utána újból ki lehessen nyitni.